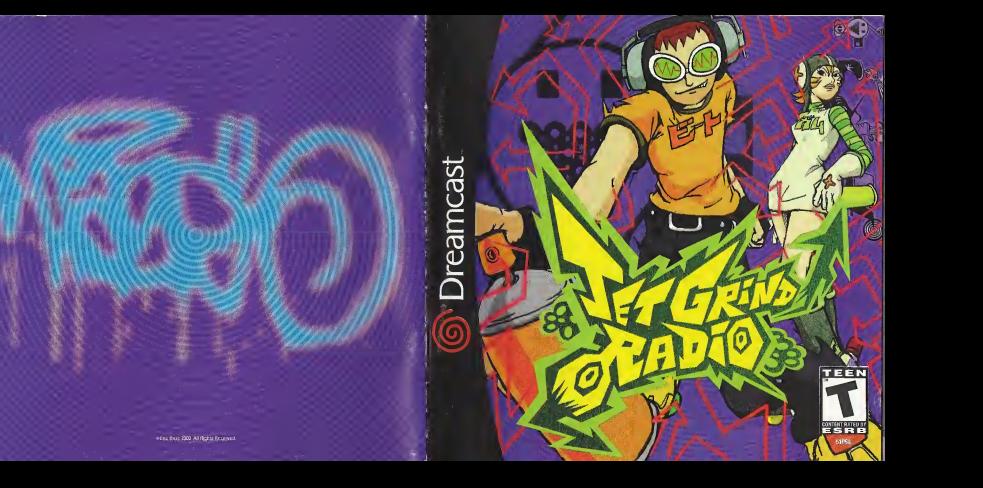

### WARNINGS Read Before Using Your Sega Dreamcast Video Game System

#### CAUTION

Anyone who uses the Dreamcast should read the operating manual for the software and console before operating them. A responsible adult should read these manuals together with any minors who willuse the Dreamcast before the minor uses it.

#### HEALTH AND EPILEPSY WARNING

Some small number of people are susceptible to epileptic seizures or loss of consciousness when exposed to certain flashing lights or light patterns that they encounter in everyday life, such as those in certain television images or video games. These seizures or loss of consciousness may occur even if the person has never had an epileptic seizure.

If you or anyone in your family has ever had symptoms related to epilepsy when exposed to flashing lights, consult your doctor prior to using Sens Dreamcast

In all cases, parents should monitor the use of video games by their children. If any player experiences dizziness, blurred vision, eye or muscle twitches, loss of consciousness, disorientation, any involuntary movement or convulsion, IMMEDIATELY DISCONTINUE USE AND CON-SULT YOUR DOCTOR BEFORE RESUMING PLAY.

To reduce the possibility of such symptoms, the operator must follow these safety precautions at all times when using Dreamcast:

- Sit <sup>a</sup> minimum of6.5 feet away from the television screen. This should be as far as the length of the controller cable.
- Do not play if you are tired or have not had much sleep.
- Make sure that the room in which you are playing has allthe lights on and is well lit.
- Stop playing video games for at least ten to twenty minutes per hour. This will rest your eyes, neck, arms and fingers so that you can continue comfortably playing the game in the future.

#### OPERATING PRECAUTIONS

To prevent personal injury, property damage or malfunction

- Before removing disc, be sure it has stopped spinning.
- The Sega Dreamcast GD-ROM disc is intended for use exclusively on the Sega Dreamcast video game system. Do not use this disc in any thing other than <sup>a</sup>Dreamcast console, especially not ina CD player.
- Do not allow fingerprints or dirt on either side of the disc.
- Avoid bending the disc. Do not touch, smudge or scratch its surface.
- Do not modify or enlarge the center hole of the disc or use <sup>a</sup>disc that iscracked, modified or repaired with adhesive tape.
- Do not write on or apply anything to either side of the disc.
- Store the disc in its original case and do not expose it to high temperature and humidity.
- Do not leave the disc in direct sunlight or near <sup>a</sup>radiator or other source of heat.
- Use lens cleaner and asoft dry cloth to clean disc, wiping gently from the center to the edge. Never use chemicals such as benzene and paint thinner to clean disc.

#### PROJECTION TELEVISION WARNING

Still pictures or images may cause permanent picture tube damage or mark the phosphor of the CRT. Avoid repeated or extended use of video games on large-screen projection televisions.

#### SEGA DREAMCAST VIDEO GAME USE

This GD-ROM can only be used with the Sega Dreamcast video game system. Do not attempt to play this GD-RDM on any other CD player. doing so may damage the headphones and/or speakers. This game is licensed for home play on the Sega Dreamcast video game system only. Unauthorized copying, reproduction, rental, public performance of this game is a violation of applicable laws. The characters and events portrayed inthis game are purely fictional Any similarity to other persons living or dead is purely coincidental

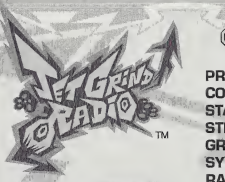

Thank you for purchasing Jet Grind Radio. Piease note that this software isdesigned oniy for use with the Dreamcast console. Be sure to read this instruction manuai before you start piaying.

**PROLOGUE CONTROLS STARTING UP** STREET 9<br>GRAFFITI 17 **GRAFFITI** SYSTEM 24<br>RADIO 25 RADIO 25 INTERNET<br>VMU FILE<br>CREDITS 21 **CREDITS** 

Jet Grind Radio is a memory card [Visual Memory Unit (VMU) sold separately] compatible game. See below for details regarding game files. While saving, never turn the Dreamcast OFF, or remove the memory card, controlier or other peripherai devices.

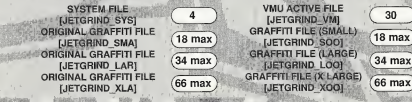

## **PROLOGUE**

## IN TOKYO-TO, A CITY IN ASIA SIMILAR TO TOKYO..

The signal's gain' over buildings, across railways, traveling at the speed of sound out into the streets of Tokyo-to. This is Professor K, the man with the sounds. DJ of the underground and captain of the pirate station: Jet Grind Radio!!!

 $F$ 

**ELECTING FINITE RIME** 

निर्मानबारी गंगाओ

NTHE 3 THEN

There's a 3-way stand-off happenin' down in Tokyo-to. To the west, we got those freaky high-tech dudes called the Noise Tanks. In the east, the Poison Jam, a twisted bunch of perverts with crazy masks, are running rampant. And in Shibuya-cho to the south are the GG's, a knarly bunch who seem to be treading on everybody's toes. Each team has their own graffiti tag marking their turf.

As if those freaks aren't enough, the Tokyo-to government and the Rokkaku Construction Group have started the "21st Century Project," a movement strong-armed by Captain Onishima and his police force to increase their grip on the city.

> Oh man! What's that? Some crazy fool's sprayed their tag in Shibuya-cho. I've gotta bad feeling Tokyoto's about to turn into a warzone. <sup>I</sup> don't like it, but there's nothing I can do to stop it.

## PROFESSOR K

Height: 6'1". At the center of Tokyo-to street culture is Professor K, a superstar DJ spinning a mix of non-stop tunes from allgenres on the pirate radio station, "Jet Grind Radio." He's lived in Tokyo-to for 13 years and is known by his super funky afro dreads. There's nothing he doesn't know about Tokyo-to. But there's lots that's not known about him.

BEAT **TAB** 

## THE GG's

This team hangs out in Shlbuyacho. Their policy is one of "no policy." Their hideout is a garage located in the backstreets of central Shibuya. Because this is the coolest place in Tokyo-to, they are often challenged by other gangs. Their pet dog is mad because they never take it for walks.

GIIN

©

#### record the sounds of the city with the tape recorders they have strapped to their bodies. With their knowledge of electronics, they are manipulating power facilities to cause panic.

hang out in Kogane-cho. Their trademark is the fishy masks that they wear. They're looking to bury Tokyo-to in fear. They're not the most intelligent guys. The pretty girl they kidnapped turned out to be a mannequin. Apparently, they can speak to cats and crows. THE NOISE TANKS Their turf is Benten-cho. They are able to travel at night with their special glasses. They

THE POISON JAM These weirdos With horror

## CAPTAIN ONISHIMA

Height: 5'. Shorty. With a five o' clock shadow, dirty hair, and a creased suit, this joker's obviously been watching too many 70's police shows. Watch out when he loses it 'cause he'll start shooting rubber bullets. His catchphrase is "I'm the judge" and the jury and I'm gonna send you down the river." Maybe the reason he hates young people so much is because of some past trauma.

## **CONTROLS**

Jet Grind Radio is a 1 player game. Connect a controller to Control Port A before turning the<br>power ON, To return to the Title Screen at any point during game play, press and hold **©, ⊕**<br>**©, ©** and the Start Button simulta

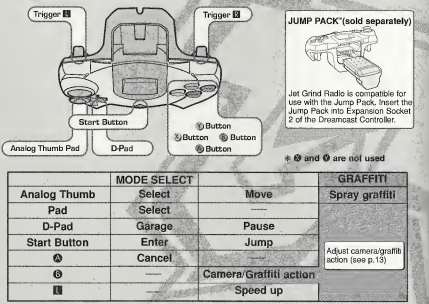

<sup>\*</sup> Never touch the Analog Thumb Pad or **U/B** while turning the Dreamcast power ON.<br>
Oping so may disrupt the controller initialization process and result in malfunction. ^^ Never touch the Analog Thumb Pad or D/B while turning the Dreamcast power ON.

# **STARTING UP**

NEW GAME

Press the Start Button once the Title Select Screen appears. Use  $\clubsuit$  to select "New Game", "Load" or "Tutorial" and press ® to enter. Play the game from the beginning. After watching the Opening Movie, you will have to

complete the First Challenge. Once the First

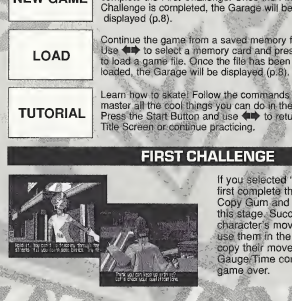

Continue the game from a saved memory file. Use  $\leftarrow$  to select a memory card and press  $\odot$ to load a game file. Once the file has been loaded, the Garage will be displayed (p;8).

Learn how to skate! Follow the commands on screen to master all the cool things you can do in the game! Press the Start Button and use  $\leftarrow$  to return to the Title Screen or continue practicing.

## **FIRST CHALLENGE**

It you selected "New Game" you must first complete the First Challenge. Copy Gum and Tab's moves to clear this stage. Success in copying a character's moves willallow you to use them in the game. If you fail to copy their moves, or if the Stamina Qauge/Time counter falls to 0 then it'sgame over.

The Garage. Use  $\leftrightarrow$  to select a item and press  $\circledcirc$  to enter.

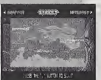

# **STREET**

Cruise the streets spraying graffiti and doing cool tricks. There are 3 areas to roam: Shibuya-cho, Kogane-cho and Benten-cho.

**GRAFFITI** 

Select the graffiti you wish to spray or create an original tag.

SYSTEM

Save the game or check rankings. Adjust the game options

RADIO

Listen to the game's background music.

## INTERNET

Access the official Jet Grind Homepage and upload/download original graffiti or view/upload rankings.

## **STREET**

Here's the lowdown on Street Mode. The rules and controls are simple!

RULES Within the time iimit, spray graffiti at the places shown by the arrows {Graffiti Points). The character will receive damage from attacks by the police and falling from high places. If  $\lesssim$ 

 $\bullet$ 

## **O** STAMINA GAUGE

The amount of damage the character can sustain, it the gauge reaches 0 then it's game overl

## **Q** SCORE

The graffiti and the amount of tricks the character performs determine this.

## **GRAFFITI POINT**

Press **n** at the point indicated by the arrow to spray graffiti. Some Graffiti Points are necessary to clear the stage and some aren't.

**PRed:** necessary to clear the stage<br>**Green:** not necessary to clear the stage

### **O** TIME LIMIT

If it reaches 0 then - game over.

## **<sup>6</sup>** SPRAY CANS

The number of spray cans you have.

## **O** ARROWS

Appear when there are enemies or at the stage exits.

Run Away: Run in the direction of the arrows when being attacked to avoid enemy attacks.

Exit: Move in the direction of the arrow to go to the stage exit and return to the Garage.

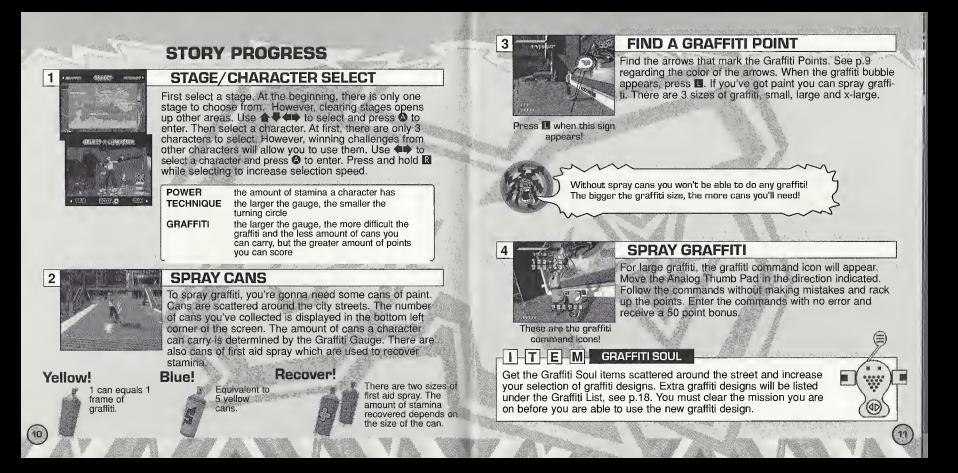

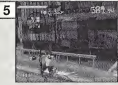

### DO SOME TRICKS!

Don't just roll around the street, do some tricks! Use the sides of walls, guardrails or get some airl When you do a trick, the trick name wiil appear on-screen. Combo tricks will earn you bonus points. Watch out that you don't hit any obstacles 'cause you'll lose your bonus.

Points and the trick name!

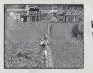

hey are chasing you. How<br>wou are doing a grind! Use rail surfaces to do grinds. Guardrails, power lines,<br>hand rails, guiters...., these can all be used. Use rails to<br>eacape from enemies when they are chasing you. Also<br>escape from enemies when tyou are doing a grind!

Get some a halfpipe or whhalfpipe of some<br>vou've got some speed, You can jump really far

Without using tricks, it is impossible-to get to some Graffiti Points and items. You can use tricks to get away from enemies and earn bonus points. So

this trick to jump.<br>higher and farther.

Touch the wall

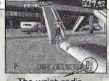

## 6 **EVADE ENEMIES**

Sometimes your wristwatch radio will intercept police radio transmissions. If your wristwatch appears on screen, be careful, the police or the army may be around.

The wrist radio

### SPEED UP TO ESCAPE!

If the "P mark appears, lookout! The enemy has you in their sights. If the mark is flashing they're shooting! Press  $\boxtimes$  while running to speed up and escape. Immediately after pressing **B**, you'll do a dash. During this dash, the bullets can't hit you.

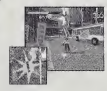

#### Run Away! WATCH OUT FOR ARROWS!

Watch out for the arrows, which appear on-screen. When "RUN AWAY' appears, follow the direction of the arrow. The arrows indicate a direction where you can get away from your pursuers. The blue arrows will show you how to get there.

Follow the arrows!

Press **ill** to change the camera viewpoint. Changing the viewpoint will help you spot Graffiti Points and enemies. When you're near  $\blacksquare$  to start spraying.

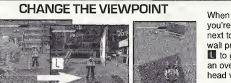

you're next to a **W** to get an over head view.

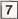

 $(14)$ 

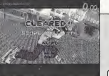

STAGE CLEAR

After you clear a stage and the stage results are displayed, you will be asked whether or not you want to save the game. Select and enter "OK" to display the Save Screen (p.24).

Ranking: Jet, Nitro, Turbo, Engine, Motor, Pedal

Move forwards

Conditions for clearing the game are listed below. Read the message at the beginning of each stage carefully.<br>• Spay graffiti at the Graffiti Points marked by<br>the red arrows

- 
- Spray graffiti on the backs of the rival gang members

### RIVAL SHOWDOWN

TRIAL

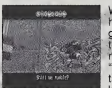

When "Rival Arrives" appears on screen, you can go head to head with a rival skater, These rival skaters will test how good you are. Win the challenge and you will be able to use these skaters in the game. You will also be able to spray new graffiti. Follow the movements of the rival in the "Technique" sections, or beat the rival to the Graffiti Point in the "Race" sections. When the rival throws down a chal lenge, use  $\leftrightarrow$  to select "YES" and press @ to enter. If you want to chicken out, select and enter "NO". You will return to the Stage Select Screen. After failing a challenge once, press  $\boldsymbol{\Phi}$  to skip the rival's demonstration.

### THE CHHNHILOULE SKATING BACKWARDS While moving forward, pull back on the Analog Thumb Pad tobrake and then immediately push it forward again. The character will skate backwards. It is easier to do this if the character isskating fast. Press ® while performing the backward skate technique and the character will jump and skate backwards. (It's not possible to dash while skating backwards.)

Reverse and brake Forwards again

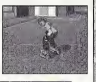

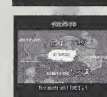

Clear the "Street" and "Rival Showdown" areas and you will be able to take part in "Trials." You will be able to select these areas from the Stage Select Screen. There are 3 kinds of trials:

Jet Graffiti Get to all the Graffiti Points and spray within the time limit.

Jet Technique Get the top score within a set time.

Jet Crash Reach the goal and spray before the other skater.

### PAUSE MENU

Press the Start Button while playing to display the Pause Menu. Check the map or adjust the volume of the radio.

### O B6M VOLUME

Press  $\Leftrightarrow$  to adjust the volume ofthe radio.

#### **8** BACK TO GAME Return to the game.

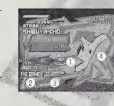

## **O RETURN TO GARAGE**

Return to the Garage.

### O MAP

The stage map. Locate where the Graffiti Points you haven't sprayed yet are.

## GAME (TIME) OVER SCREEN

Game over? Come on, don't give up yet. Use <a>><a>
<a>
<a>
to select an option and press</a>
<a>
<a>
<a>
Come over<br/>  $\bullet$ to enter.

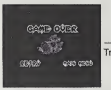

 $(16)$ 

RETRY GARAGE TITLE SCREEN Try the stage again Return to the Garage Return to the Title Screen A If you run out of time "TIME OVER" will be displayed

# **GRAFFITI**

Make your own original graffiti design. Use your designs in the game and register them on the Jet Grind Radio official home page. Try and make them as cool as you can. Use to select an item and press ® to enter.

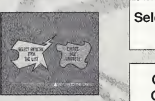

Select from list

> Create Graffiti

Select which graffiti to  $\ldots \rightarrow p.18$ 

 $\cdots$  $\geq$   $p.19$ 

and the contract of the contract of the contract of the contract of the contract of the contract of the contract of

Make an original graffiti #For details regarding the required amount of memory blocks, see p.23

## GRAFFITI CONTROLS

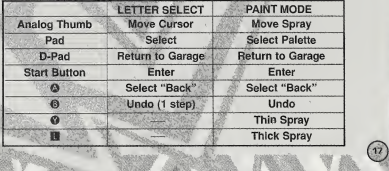

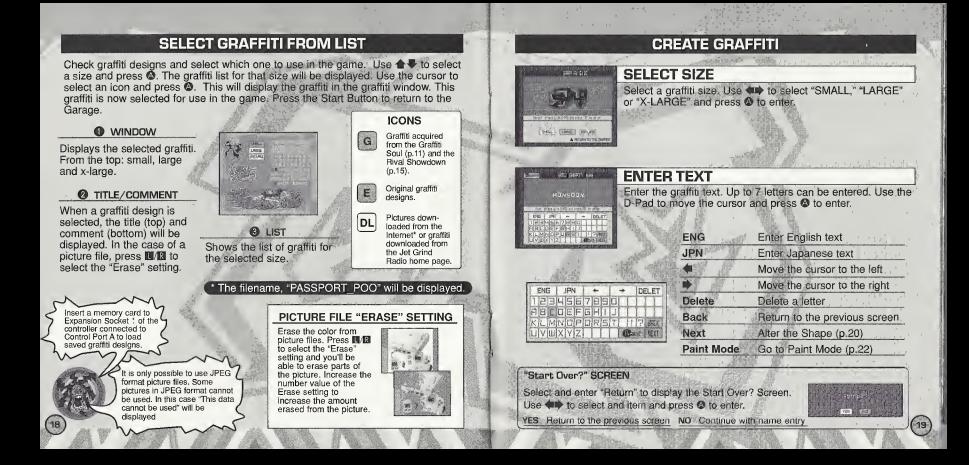

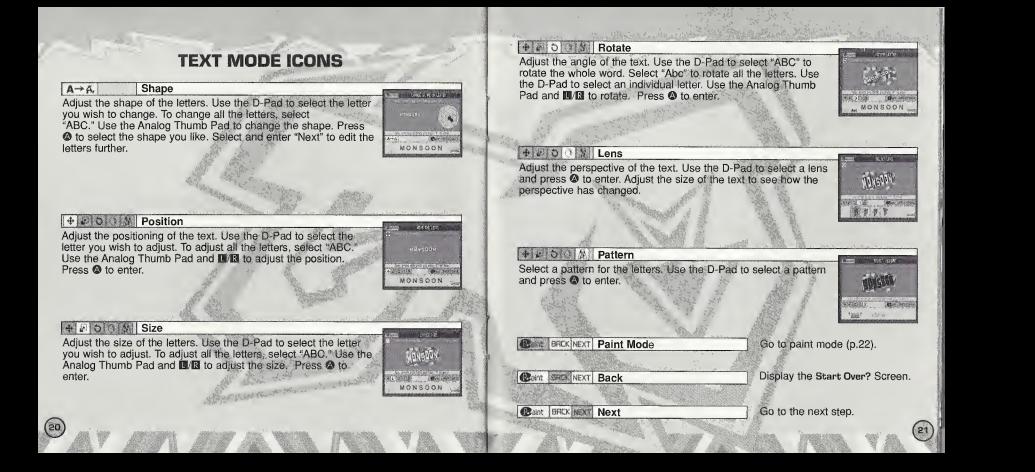

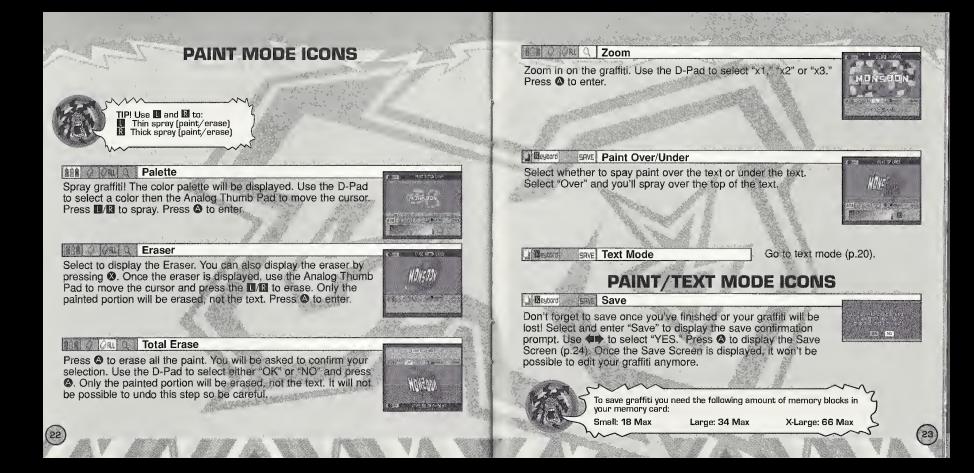

## **SYSTEM**

Save game files, view rankings and adjust the various game settings. Use<br>  $\blacktriangleleft \blacktriangleright$  to select an item and press **©** to enter.<br>  $\blacksquare$  **SAVE** 

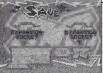

Solutio 2557

 $(24)$ 

Save game files, settings, graffiti downloaded from the Jet<br>Grind Radio official home page and the VMU File (p.29) to a memory card. Use  $\leftrightarrow$  to select a memory card and press  $\bullet$  to display the save confirmation prompt. Select and enter "OK" to save and return to the Garage.

### STAGE SCORE

View the rankings for the various stages. Use  $\blacktriangle\blacktriangledown$  to select a stage and view itsrankings. Press the Start Button to return to the Garage.

OPTIONS

**OP TIONS:** Adjust the game settings. Use  $\triangleq$  to select an item and  $\triangleq$  to adjust. Press the Start Button to return to the Garage.

Select Mono or Stereo sound output Jump Pack Enable or disable the Jump Pack Sound

# RADIO

Listen to the Jet Grind Radio background music. Use  $\leftarrow$  to select a song. Press the Start Button to return to the Garage.

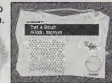

## **INTERNET**

Access the Jet Grind Radio official homepage to upload/download graffiti and upload/check rankings.

#### **• REGARDING USER REGISTRATION**

This software is not equipped with the functions necessary for setting up a communications environment. In order to access the Jet Grind Radio homepage, I it is first necessary to use the Planet Web Browser, included with the Dreamcast unit, to register online or to perform a user registration check.

#### **WARNING**

Connecting to the Internet without saving wiii resuit in the loss of all unsaved game files. Select "SAVE" on the screen to the right to save game files. Select "DON'T SAVE" to access the Internet without saving. Press  $\Theta$  to return to the Garage.

## TRIGGER **N** MENU/TRIGGER **B** MENU

While in Internet Mode, press the E to display the E Menu or E to display the E Menu.

**IN** MENU **HOME** Return to local home MAIL Display mail **OPTION** Display the network options screen **CONNECT** Return to the game Jump to the Jet Grind Radio homepage EXIT TO GAME Return to the game **E MENU** BACK Display the previous screen Advance 1 screen RELOAD Refresh the page **CANCEL Cancel the operation in progress 200M** Increase the size of the page **FILE** Display the File Screen

## **FILE SELECT**

®

Once "INTERNET" is selected, the File Screen will be displayed. Here it is possible to load any Planet Web option files saved on a memory card. These files will be loaded an interval automatically. Select and enter exit to display the Jet Grind Radio Homepage Select Screen.

### JET GRIND RADIO HOMEPAGE SELECT

From here you can get to the Jet Grind Radio homepage.<br>Use  $\iff$  to select the television and press © to connect to the Jet Grind Radio homepage. Press **D** to return to the game.

## **HOMEPAGE**

This is the totally awesome Jet Grind Radio official homepage. Select "Graffiti" to<br>upload/download original graffiti and rankings. Have funi

To save graffiti you need the following amount of memory blocks in your memory card:<br>Small: 18 Max Large: 34 Max X-Large: 66 Max

 $(28)$ 

## RED-O-W-N-L-O-A-D-A-D PICTURES INTO GRAFFITI

Save pictures files to the memory card and use them as graffiti. Position the pointer over the picture you wish to use and press ® and © simultaneously. If you have enough free memory blocks you will save the picture file onto the memory card. To view the picture or set the size setting, see p.18.

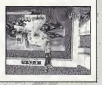

• DISCLAIMER When you download graphics from the web and use them in the game, make sure you respect other people's copyrights.

se JPFG format nintron file

## VMU FILE

Download graffiti from the Jet Grind Radio official homepage and itwill be possible to add titles and comments.

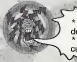

\* The VMU File is saved to the memory card automatically once graffiti is downloaded \* It is possible to save the VMU File to another memory card if the VMU currently contains an VMU File

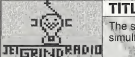

TITLE SCREEN<br>The screen to the left is the Title Screen. Press © and ©

simultaneously to display the Channel Select Screen.

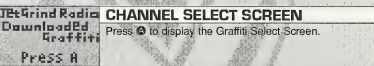

#### **Rraffiti GRAFFITI SELECT SCREEN** Large<br>Xtra Lara Select a graffiti size. Use  $\triangleq$  to select a size and press  $\heartsuit$ to enter. If there is no graffiti of the selected size "No DL graffiti" will be displayed. Press © to return to the Graffiti Select Screen.

#### **CREDITS FJETRADIO.SDC GRAFFITI SCREEN JETRADIO\_SOC** Select the graffiti you wish to check. Use  $\triangle$  + to select JETRADIO SOC<br>HEXT + graffiti and press  $\bullet$  to enter. If there is more than one screen to select from, select and enter "Next" to view the following screen. Select and enter "Contents" to return to "DRAGULA" the Graffiti Select Screen, , by Rob Zombie , , Courtesy of Qetfen Records under license from Universal Music Enterprises. (Rob Zombie, Scott Humphrey) MUSIC CORP. (ASCAP), DEMONOID DELUXE MUSIC (ASCAP) & GIMME BACK MY PUBLISHING TITLE GRAFFITI TITLE SCREEN (ASCAP) ADMINISTERED BY BUG MUSIC, INC. **HY GRAFITI** ALL RIGHTS ON BEHALF OF DEMONOID DELUXE MUSIC (ASCAP) Check the title of the select graffiti. Select and enter "E-mail" ADMINISTERED BYWB MUSIC CORP. (ASCAP) to display the E-mail Screen. Select and enter "to ALL RIGHTS RESERVED. USED BY PERMISSION. Comments" to display the Comment Screen. www.robzombie.com |i-E-lail **'IMPROVISE'**<br>by Jurassic 5 mer Hourtesy of Interscope Records under License for Universal Music Enterprises.<br>(D. Givens, M. Potsic, C. Stewart, C. Henderson. L. Macfadden, M. Stuart, Q. Jones) E-mail E-MAIL SCREEN<br>Jet @Seag.co if the person who made If the person who made the graffiti has listed their mail Pubiished by ,DJ Nu-Mark (BMI)/ Inshallab Music (ASGAP)/;Macari & Me Music (ASCAP)/ Manphibian Music address, you can check it here. Select and enter "Continue" (ASCAP)/ Naja Music (ASCAP)/.Upper Cut Music/ Fox.Fanfare Music, inc. (ASCAP)/ Warner-Tamerlane Publishing to view the address. Select and enter "to Comments" to tú cúmmenti Corp. (BMI) view the comment screen. "THE HOT ROCK" As sampled in"Improvise" (Quincy Jones) (c) WARNER-TAMERLANE PUBLISHING CORP. (BMI) ALL RIGHTS RESERVED. USED BY PERMISSION. **COMMENT SCREEN**<br>**Most UP?** View the comments made by the person who made the<br>  $\div$  **4**  $\div$  **4**  $\div$  **4**  $\div$  **4**  $\div$  **4**  $\div$  **4**  $\div$  **4**  $\div$  **4**  $\div$  **4**  $\div$  **4**  $\div$  **4**  $\div$  **4**  $\div$  **4**  $\div$  **4**  $\div$  **4**  $\div$  **4** www.jurassic5.com "PATROL KNOB" by MixMaster Mike graffiti. If there is more than one screen, select and enter Written by Michael Schwartz for Schwartz Entertainment "Next" to view the following screen. Select and enter to title MixMasterMike appears courtesy Asphodel Records. © <sup>2000</sup>Asphodel Ltd. "Contents" to return to the Graffiti Select Screen. www.mixmastermike.net  $\sqrt{30}$

### "JUST GOT WICKED"

## by Cold<br>- Courtesy of Flip/Geffen Records under license from Universal Music Enterprises. Written by Cold for Into Evangthing Music (ASCAP)

SLOW" by-Professional Murder Musl Courtesy of Getten Records under license from Universal Music Enterprises. Written by Professional Murder Music for Professional Murder Music (ASCAP) www.murdermusic.com

INTERSCOPE, GEFFEN, A&M RECORDS, 2220 COLORADO AVE., SANTA MONICA, CA 90404. (p)© 2000 INTERSCOPE RECORDS, (p) GEPFEN RECORDS, INC.

ASPHODEL, LTD,:, 763 BRANNAN ST., SAN ERANCISCO. CA 94103. © 2000 ASPHODEL LTD.

## \*THIS LIMITED WARRANTY IS VALID FOR U.S. AND CANADIAN SEGA DREAMCAST SOFTWARE MANU-FACTURED FOR SALE IN AND PURCHASED AND OPERATED IN THE UNITED STATES AND CANADA, ONLY!

#### Limited Warranty

Sega of America, Inc. warrants to the original consumer purchaser that the Sega Dreamcast GO-ROM shall be free from defects in material iind workmanship for <sup>a</sup> period of 90-days from the date of purchase. If <sup>a</sup> defect covered by this limited warranty occurs during this 90-day warranty period, the defective GD-ROM or component will be replaced free of charge. This limited warranty does not apply if the defects have been caused by negligence, accident, unreasonable use, modification, tampering or any other causes not related to defective materials or workmanship. Please retain the original or <sup>a</sup> photocopy of your dated sales receipt to establish the date of purchase for in-warranty replacement. For replacement, return the disc, with its pripinal packaging and receipt, to the retailer from which the software was originally purchased. Inthe event that you cannot obtain <sup>a</sup> replacement from the retailer, please contact Sega to obtain support.

#### Obtaining technical support/service

To receive additional support, including troubleshooting assistance, please contact Sega at: • web site http://www,sega.com/customer\_service •n-mail support@sega.com • 800 number 1-800-USA-SEGA • Instructions en frangais, telephoner au: 1-800-872-7342.

#### LIMITATIONS ON WARRANTY

ANY APPLICABLE IMPLIED WARRANTIES, INCLUDING WARRANTIES OF MERCHANTABILITY AND FITNESS FOR A PARTICULAR PURPOSE, ARE HEREBY LIMITED TO 90-DAYS FROM THE DATE OF PURCHASE AND ARE SUBJECT TO THE CONDITIONS SET FORTH HEREIN. IN NO [ VENT SHALL SEGA OF AMERICA, INC,, BE LIABLE FOR CONSEQUENTIAL OR INCIDENTAL DAMAGES RESULTING FROM THE BREACH OF ANY EXPRESS OR IMPLIED WARRANTIES. THE PROVISIONS OF THIS LIMITED WARRANTY ARE VALIO IN THE UNITED STATES ONLY. SOM STATES DO NOT ALLOW LIMITATIONS ON HOW LONG AN IMPLIED WARRANTY LASTS, OR EXCLUSION OF CONSEQUENTIAL OR INCIDENlAl. DAMAGES, SO THE ABOVE LIMITATION OR EXCLUSION MAY NOT APPLY TO YOU. THIS WARRANTY PROVIDES YOU WITH SPECIFIC LEGAL RIGHTS, YOU MAY HAVE OTHER RIGHTS WHICH VARY FROM STATE TO STATE.

#### ESRB RATING

This product has been rated by the Entertainment Software Rating Board. For information about the ESRB rating, or to comment about the appropriateness of the rating, please contact the ESRB at 1-800-771-3772.

Sega is registered in the U.S. Patent and Trademark Office. Sega, Dreamcast, the Dreamcast inno, and Jet Grind Radio are either registered Irademarks or trademarks of SEGA Enterprises, Ltd. All Rights Reserved, This game is licensed for use with the Sega Dreamcast system only Copying and/or transmission of this game is strictly prohibited. Unauthorized rental or public performance of this game is a violation of applicable laws. ©SEGA ENTERPRISES, LTD., 2000. Sega of America, P.O. Box 7639, San Francisco, CA 94120, All rights reserved. Programmed in Japan. Made and printed in the USA.

Product covered under one or more of the following: U.S. Patents No's: 5,460,374; 5,627,895; 5,688,173; 4,442,486; 4,454,594; 4,462,078; Re. 31,839; Japanese Patent No. 2870538 (Patents pending in U.S. and other countries); Canadian Patent No. 1,183,276.